## **Log in to ReadySet.**

- To log in using your UT Southwestern username and password: https://utsw.readysetsecure.com/rs/rest/samlsso/requestSSO ●
- To log in using your ReadySet username and password: https://utsw.readysetsecure.com/  $\bullet$

## **To see your medical records and results do the following steps:**

- **O** On the Welcome page, look under Test Results in the left-hand navigation pane and click the word "Results" to see a list of all your Occupational Health test results.
- **2** Then click the name of any test listed in gray and white to obtain the corresponding results.
- **B** Please note that the acronym "IGRA" means a result for tuberculosis (TB) screening.

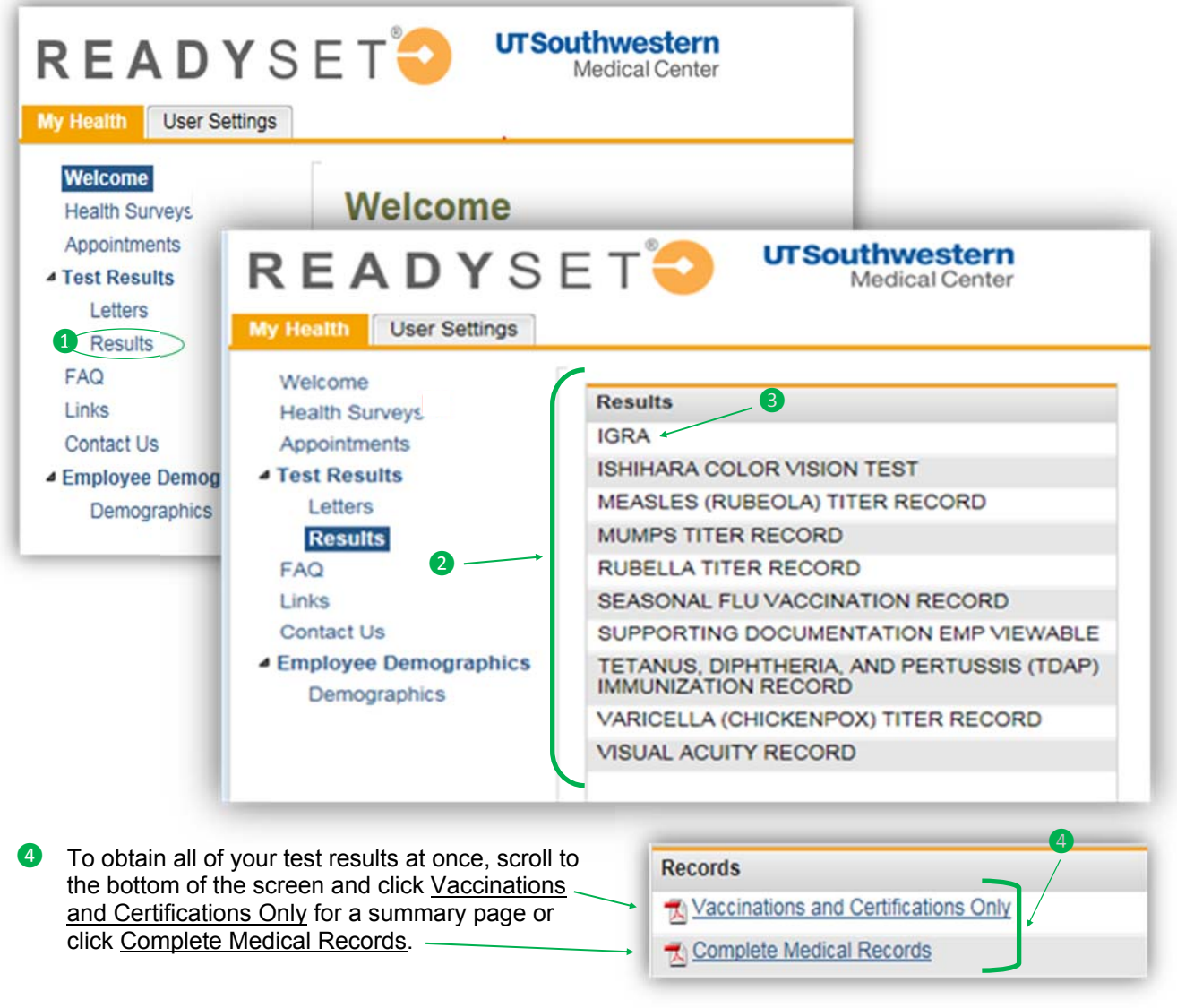